# 予習用資料の作成

## (動画とスライドの融合)

Ver. 0.9.00 2013/02/27

Adobe Presenter 版

#### < 目 次 >

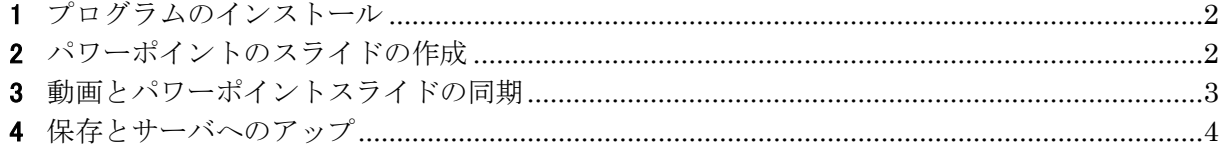

#### <span id="page-2-0"></span>1 プログラムのインストール

必要プログラムのインストール

・マイクロソフトオフィスのパワーポイントがパソコンにインストールされていることを確認する。

・Adobe Presenter をインストールする

・Web カメラ(USB 接続)を設定する

### <span id="page-2-1"></span>2 パワーポイントのスライドの作成

パワーポイントのスライドを作成する

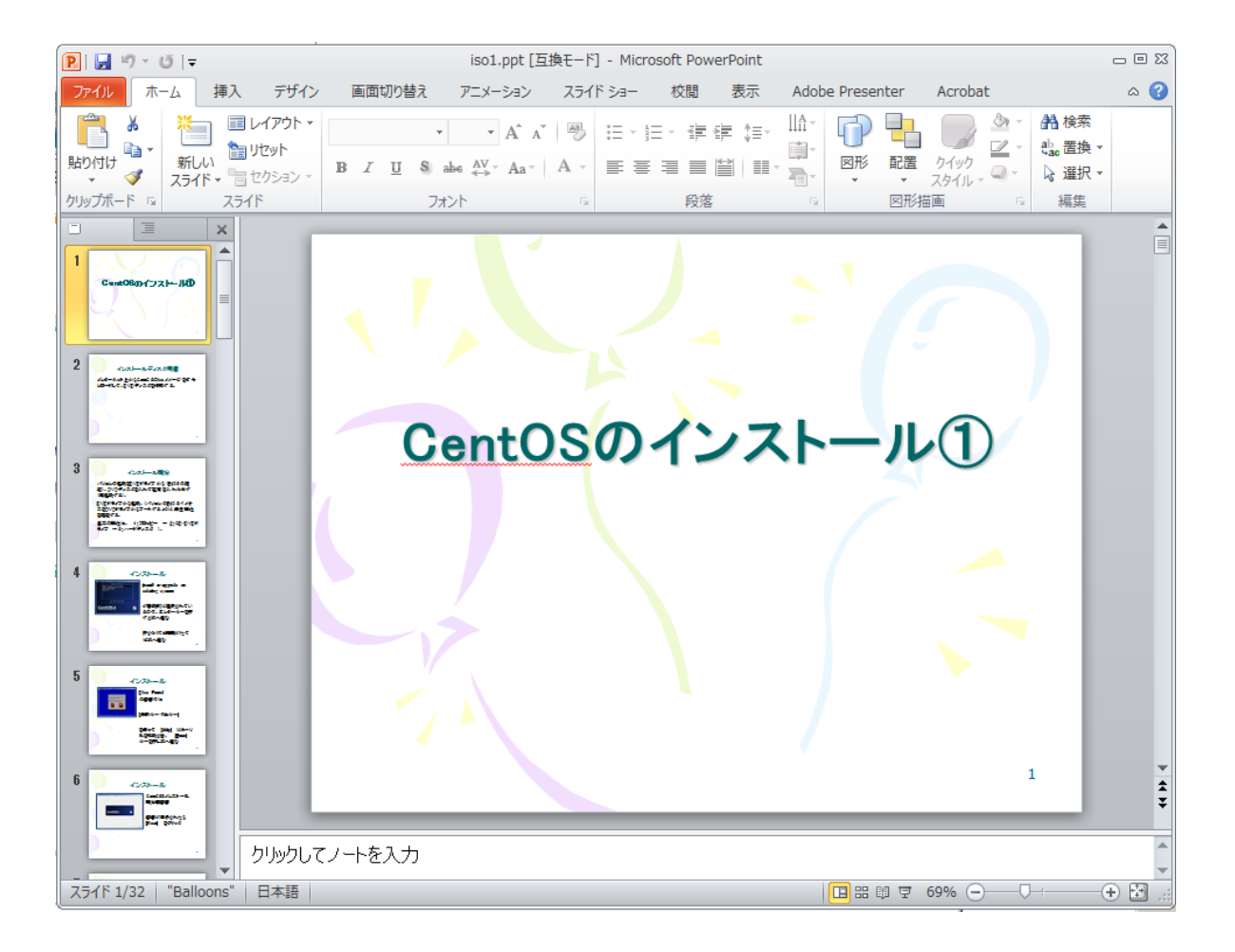

#### <span id="page-3-0"></span>3 動画とパワーポイントスライドの同期

パワーポイントの上部のタブに Adobe Presenter のタブが現れる

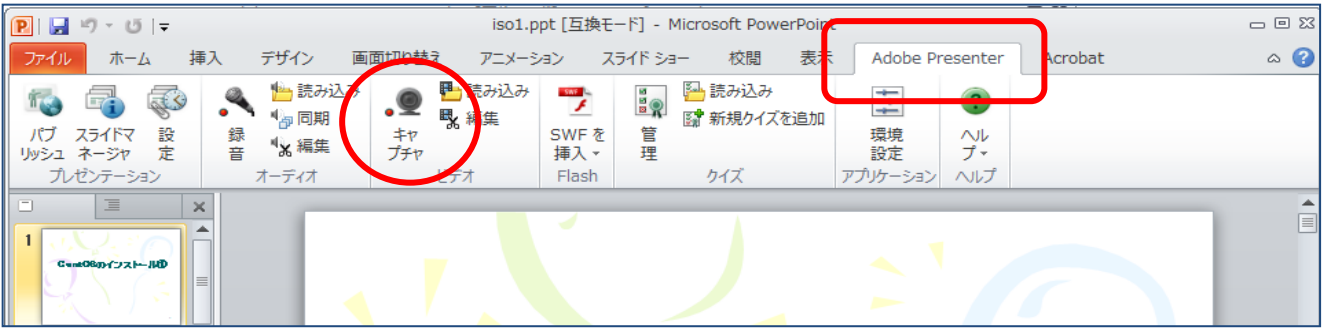

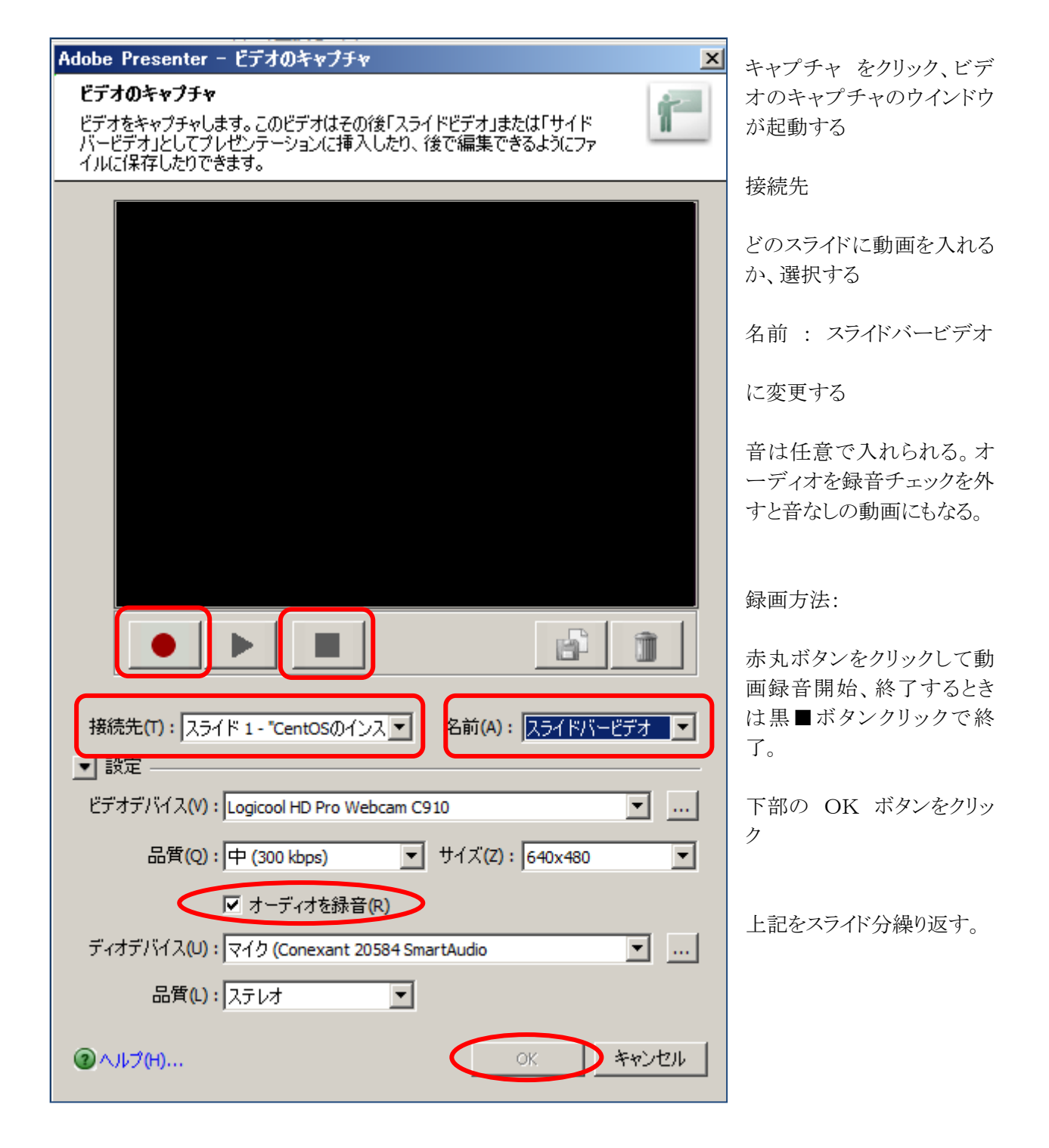

#### <span id="page-4-0"></span>4 保存とサーバへのアップ

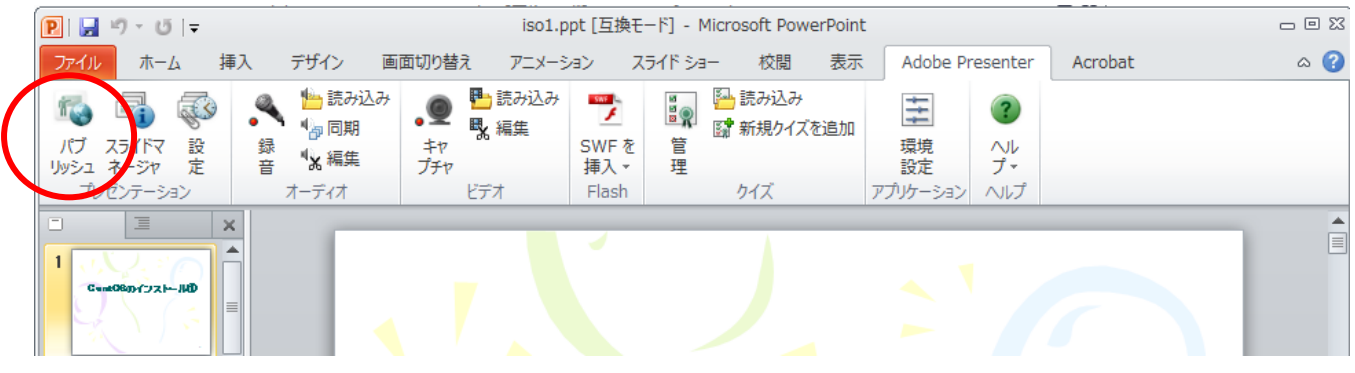

動画を録画し終わると、 パブリッシュ ボタンをクリックしてフラッシュの形式に保存する。 パワーポイントのスライドと動画がフラッシュ化される。

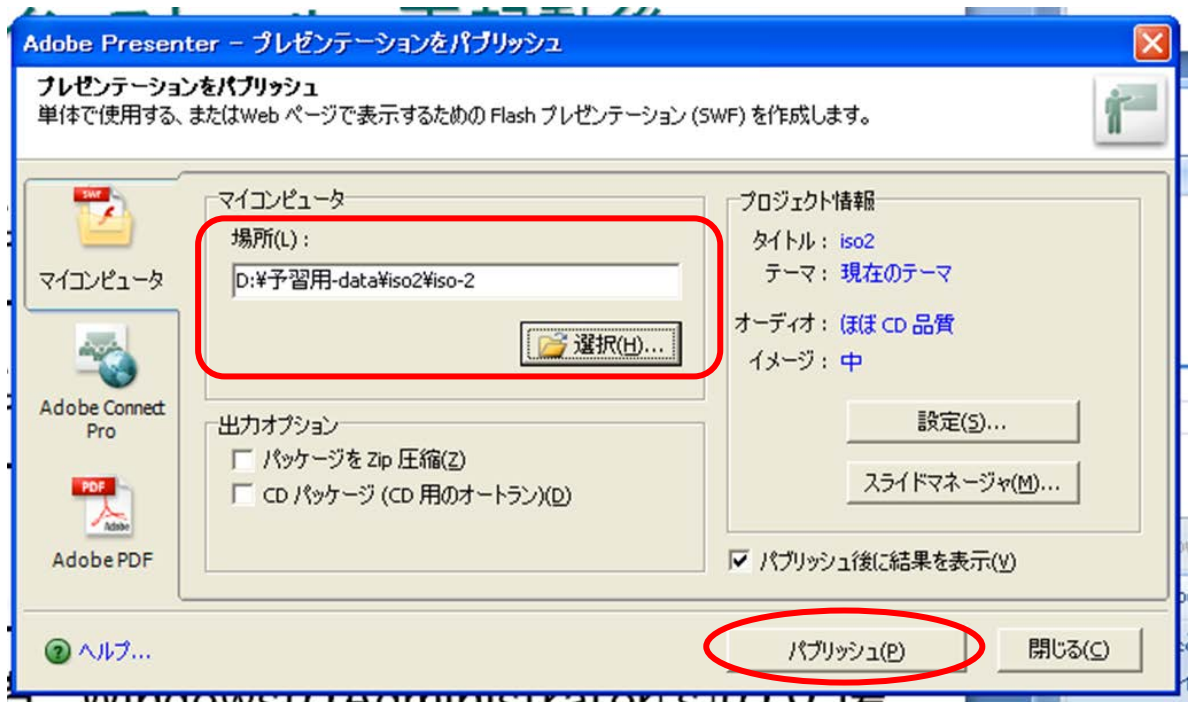

保存先を選択して、パブリッシュボタンをクリックする。

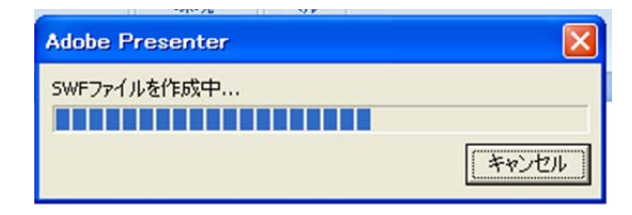

同じフォルダ内に複数のファイルが生成される

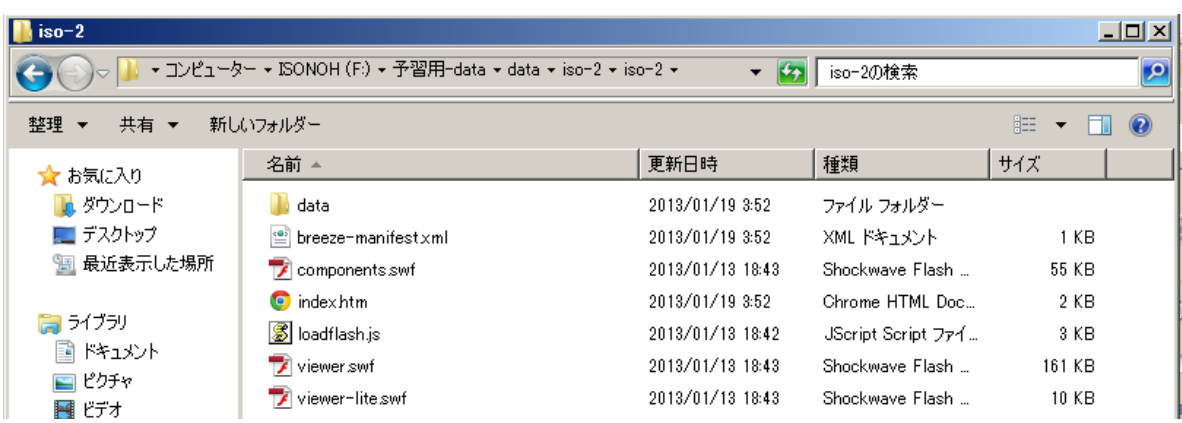

上位のフォルダごと、サーバにアップすると、インターネットを通じて閲覧が可能となる。

※クイズの作成など、他の機能もある。